# **COMP-LOADER / COMP-LOADER-NC / SMARTDRIVE-USBC**

PC-CONNECTION ACCESSORIES FOR SMARTDRIVE INVERTERS

#### **GENERAL**

The COMP-LOADER, COMP-LOADER-NC, and SMARTDRIVE-USBC accessories enable Honeywell SmartDrive inverter products to be connected with the USB port of your PC. Such connections make it possible to use Honeywell SmartDrive commissioning and software download PC-tools available free of charge at: http://inverter.ecc.emea.honeywell.com.

COMP-LOADER and COMP-LOADER-NC are intended for connecting the SmartDrive COMPACT and the USB port of your PC and can also be used for copying parameters between two similar inverters from this product family.

The SMARTDRIVE-USBC cable can be used also with members of the SmartDrive HVAC product family, for direct connection of the cable without any additional adapters.

#### **FEATURES**

- **USB connection to PC**
- **Parameter copy with COMP-LOADER for SmartDrive COMPACT (NOTE! Parameter sets can be copied only between SmartDrive Compact inverters of the exact same type)**

# **MODELS**

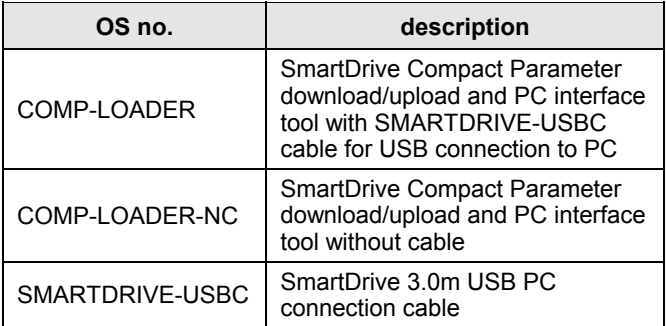

# **OPERATING INSTRUCTIONS**

# **DESCRIPTION OF EXTERNAL PARTS**

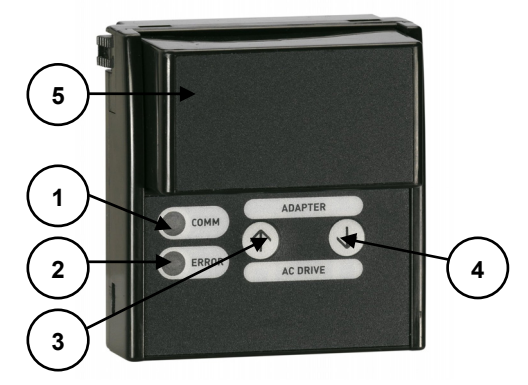

- **1) Communication indicator (green):** the indicator blinks when information is being transferred between the COMP-LOADER and the inverter.
- **2) Error indicator (red):** indicator blinks when there is an error in communication between COMP-LOADER and the inverter.
- **3) Upload button:** Pressing this button uploads the parameter settings from the inverter to the COMP-LOADER
- **4) Download button:** Pressing this button downloads the parameter settings from the COMP-LOADER to the inverter.
- **5) Battery cover:** Cover for 9V battery (for future development).

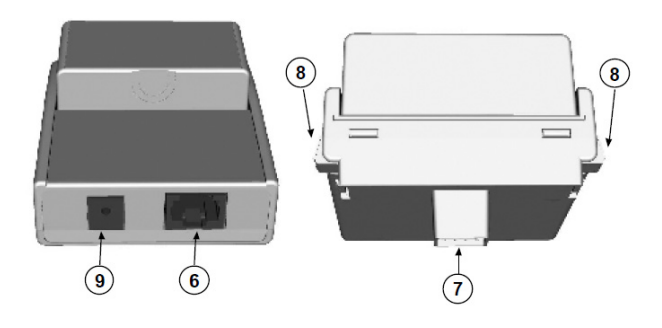

- **6) RJ-45 connector:** Connector for the PC-cable.
- **7) Connector to the inverter**.
- **8) Fitting clamps:** clamps for attaching the COMP-LOADER to the inverter
- **9) External power supply connection** (for future development)

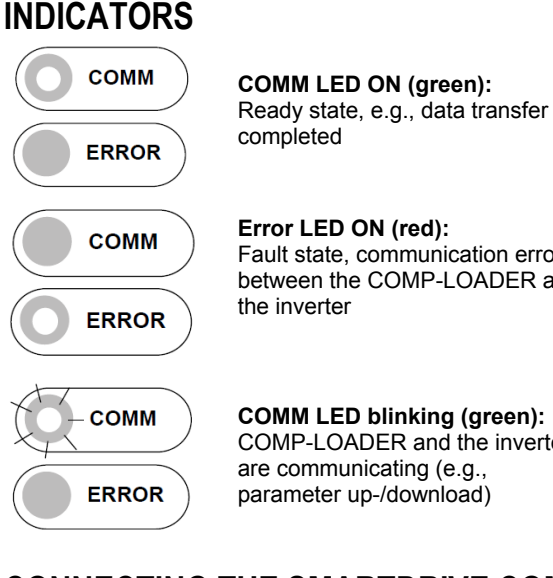

# **FUNCTIONALITY OF THE LED INDICATORS**

**Error LED ON (red):**  Fault state, communication error between the COMP-LOADER and

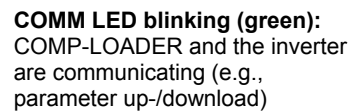

#### **CONNECTING THE SMARTDRIVE COM-PACT TO A PC WITH COMP-LOADER**

- **1)** Make sure that the SmartDrive COMPACT inverter is powered OFF.
- **2)** Remove the rubber plug covering the connector port of the inverter, see below:

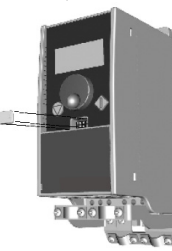

**3)** Connect the COMP-LOADER to the inverter, see below:

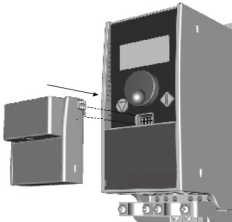

**4)** Connect the SMARTDRIVE-USBC PC-cable to the COMP-LOADER and to your PC.

**5)** Power ON the inverter. You can now adjust parameter settings, control the operation, monitor the inverter with Honeywell Drive Care Tool, or update the software by using the software update tool.

#### **DISCONNECTING THE SMARTDRIVE COMPACT FROM THE PC**

- **1)** Make sure that SmartDrive COMPACT inverter is powered OFF.
- **2)** Remove the PC cable and disconnect the COMP-LOADER from the inverter by pressing the fitting clamps on the sides of the COMP-LOADER.
- **3)** Insert the rubber plug back onto the connector port of the inverter.

### **COPYING PARAMETER SETTING FROM AN INVERTER TO ANOTHER**

- **NOTE:** Parameters can be copied only between SmartDrive COMPACT inverters of the exact same type!
	- **1)** Make sure the inverter is powered OFF and connect the COMP-LOADER to the inverter.
	- **2)** Power ON the inverter and press the upload button to upload the parameter values from the inverter to the loader. Wait until the COMM LED stops blinking.
	- **3)** Power OFF the inverter and remove the COMP-LOADER.
	- **4)** Connect the COMP-LOADER to the other inverter of the exact same type as described in the above procedure.
	- **5)** Power ON the inverter and press the download button to download the parameter values from the COMP-LOADER to the inverter. Wait until the COMM LED stops blinking.
	- **6)** Power OFF the inverter and remove the COMP-LOADER. The parameter settings from the first drive have now been copied onto this inverter.

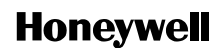

Manufactured for and on behalf of the Environmental and Combustion Controls Division of Honeywell Technologies Sàrl, Rolle, Z.A. La Pièce 16, Switzerland by its Authorized Representative:

**Automation and Control Solutions**  Honeywell GmbH Böblinger Strasse 17 71101 Schönaich, Germany<br>Phone: (49) 7031 63701 Phone: (49) 7031 63701<br>Fax: (49) 7031 63749  $(49)$  7031 637493 http://ecc.emea.honeywell.com

Subject to change without notice. Printed in Germany

EN2B-0369GE51 R1010